# Personalizing Google Analytics Using Events and Custom Variables

Josh Wilson State Library of North Carolina

### What you're about to sit through

- GA reports are ready to be customized!
- What are Custom Variables? What are Events?
  - Definitions & Differences
- Examples
  - Tracking metadata values in CONTENTdm
  - Tracking specific content usage in Drupal
- Basics of implementation
  - Classic vs. Universal

### And there's more still, wow huh? (2)

- Advanced implementation
  - GA under the hood
  - Gotchas
  - Script timing issues
  - Diagnosing problems

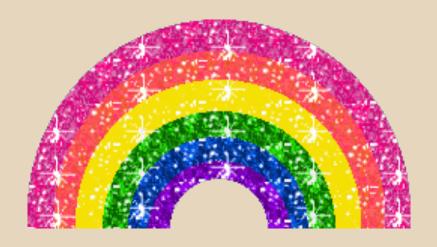

Also, there will be some sparkly rainbows in this presentation.

#### **Events and Custom Variables**

- Out of the box, GA gives you all kinds of general data:
  - Audience (WHO): visits, technology, location
  - Acquisition (HOW): search, referral, direct
  - Behavior (WHAT): pageviews, landing/exit pages

...with room to make customizations.

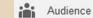

Overview

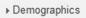

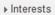

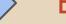

E-commerce stuff

→ Geo

Language Location

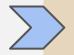

Where are visitors from?

Audience Overview (Who)

→ Behavior

New vs Returning
Frequency & Rec...
Engagement

New vs returning, visit length

▼ Technology

Browser & OS
Network

Browser & network

▼ Mobile

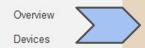

**Devices** 

- Custom

Custom Variables

User Defined

Visitors Flow

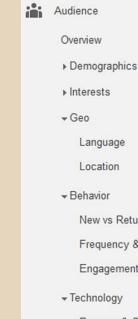

#### E-commerce stuff

Language

Location

Where are visitors from?

Audience Overview (Who)

→ Behavior

New vs Returning Frequency & Rec. Engagement

New vs returning, visit length

▼ Technology

Browser & OS Network

Browser & network

▼ Mobile

Overview Devices

**Devices** 

- Custom

Custom Variables User Defined Visitors Flow

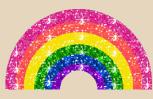

**Custom data!** 

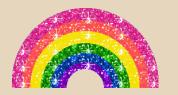

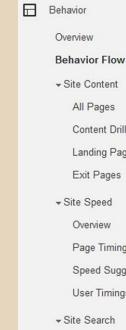

Pages & pageviews

Speed & timing

Site search

# **Behavior** Overview (What)

All Pages Content Drilldown Landing Pages Exit Pages → Site Speed

Overview Page Timings

Speed Suggestions

**User Timings** 

→ Site Search

Overview Usage

Search Terms

Pages

▼ Events

Overview Top Events

Pages

Events Flow

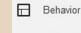

Overview

#### **Behavior Flow**

→ Site Content

All Pages

Content Drilldown

Landing Pages

Exit Pages

→ Site Speed

Overview

Page Timings Speed Suggestions

**User Timings** 

→ Site Search

Overview Usage

Search Terms

Pages

▼ Events

Overview Top Events

Pages

Events Flow

Pages & pageviews

Speed & timing

Site search

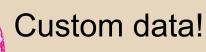

# **Behavior** Overview (What)

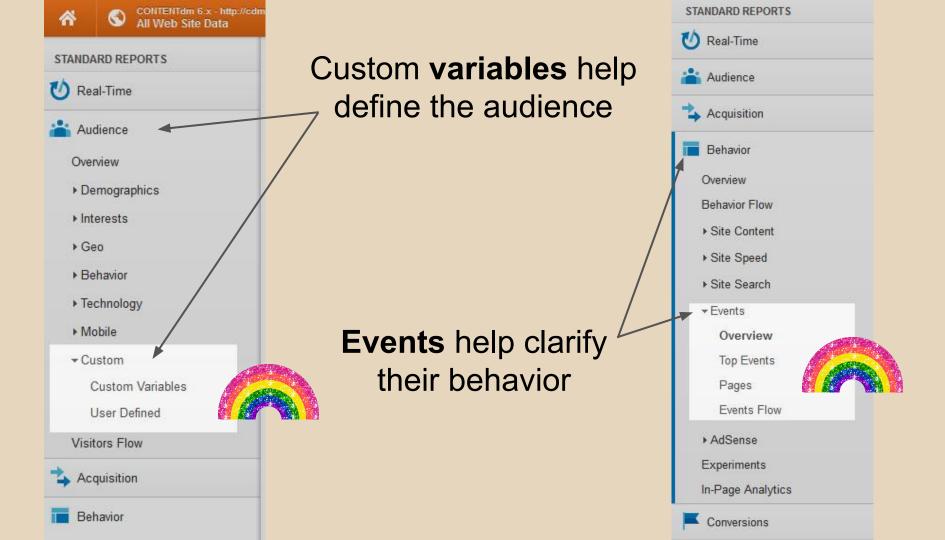

#### **Events and Custom Variables**

- Record personalized data about your site's usage
- Custom Variables:
  - In Universal Analytics, these are replaced by Custom Dimensions
  - Additional data about <u>WHO'S DOING THE STUFF</u> on your site
  - Conceptually like a custom segment
  - o e.g., users not logged in, people with items in their shopping cart

#### • Events:

- STUFF THAT'S HAPPENING on your site beyond basic pageviews
- o e.g., download, facet click, video play

#### Which to use?

#### Depends on what you want to know!

If you want to know more about the <u>people</u> <u>using your site</u>, like...

...which visitors are logged in

...which visitors have site badges

...which visitors have tried the site search

...you probably want to use CUSTOM VARIABLES (aka CUSTOM DIMENSIONS)

If you want to know more about things that happen on the site, like...

...how many times X happens

...how often users click feature Y

...what the value of some element Z is on each page as users browse

...then you probably want to use EVENTS

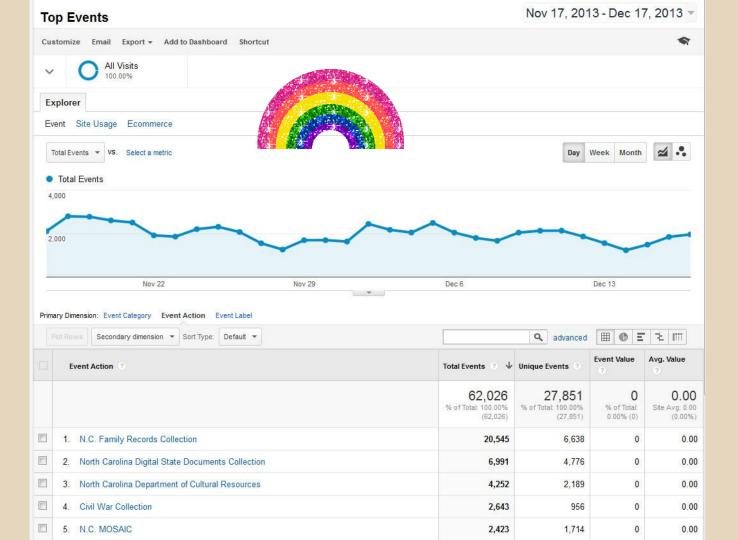

### **Examples!**

- Events in CONTENTdm
  - o Built-in
  - Custom
- Variables in Drupal
  - Google Analytics module

#### Events - built in to CONTENTdm

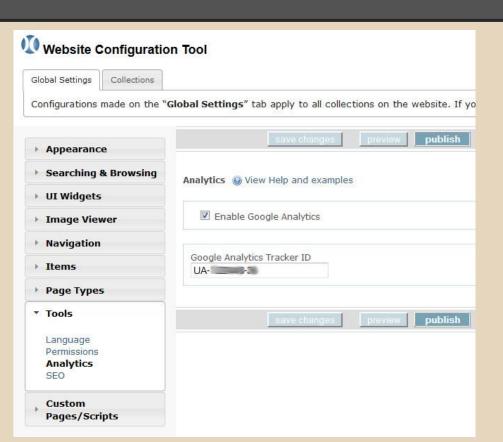

OCLC offers a default Google Analytics tool.

Works with Universal Analytics.

Enable in Website Config Tool.

### Events - example from CONTENTdm

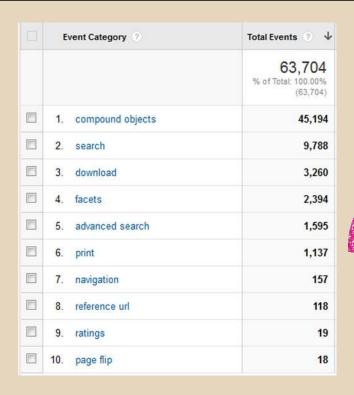

OCLC's default analytics provides detailed events relevant to how visitors use CONTENTdm

Categories cover a lot!

You can drill down for details

### Events - example from CONTENTdm

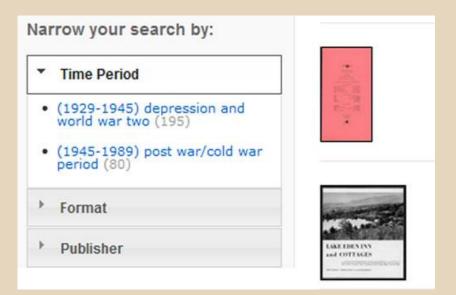

| Event Action ② | Total Events ② ↓                       |  |
|----------------|----------------------------------------|--|
|                | 2,394<br>% of Total: 3.76%<br>(63,704) |  |
| 1. toggle      | 1,720                                  |  |
| 2. click       | 674                                    |  |

Drilling down into the Facets
Category for relevant Actions

### Events - example from CONTENTdm

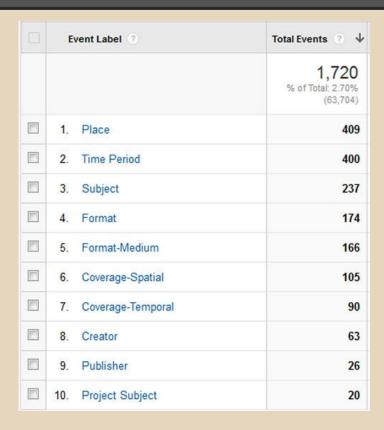

Drill down into the Actions for Labels:

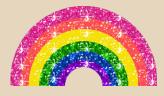

The facets that were Toggled or Clicked are recorded here

### Events - custom example from SLNC

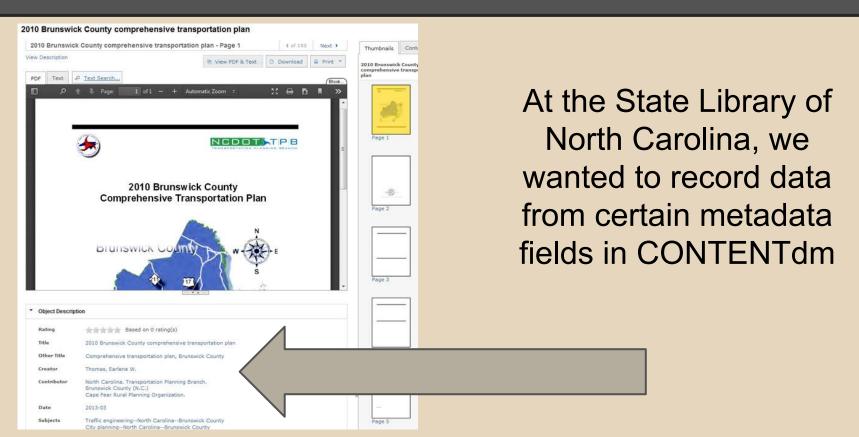

### Events - example from SLNC

Place Brunswick County, North Carolina, United States

Description "March 2013."

Publisher N.C. Department of Transportation, Transportation Planning Branch

Agency-Current North Carolina Department of Transportation

Rights State Document see http://digital.ncdcr.gov/u?/p249901coll22,63754 2

Physical Characteristics

153 p. of electronic text : digital, PDF file with maps and plans.

Collection North Carolina State Documents Collection. State Library of North Carolina

Specifically, we wanted to be able to report how often each state agency's documents were being used

### Events - example from SLNC

- Custom GA script developed:
  - For use in CONTENTdm
  - Locates field names of interest
  - Whenever a value is set, record it!
  - Generate GA event with the value

https://github.com/joshwilsonnc/ga\_cdm

| Event Action ?                                                                                                    | Total Events                                |
|----------------------------------------------------------------------------------------------------|---------------------------------------------|
|                                                                                                    | 15,301<br>% of Total:<br>28.45%<br>(53,787) |
| North Carolina Department of Cultural Resources                                                                                                    | 3,578                                       |
| North Carolina Office of Archives and History, Department of<br>2. Cultural ResourcesNorth Carolina Office of Archives and<br>History, Department of Cultural Resources | 1,866                                       |
| 3. North Carolina Office of Archives and History, Department of Cultural Resources                                                                                      | 1,860                                       |
| 4. North Carolina General Assembly                                                                                                    | 813                                         |
| 5. North Carolina Department of Environment and Natural Resources                                                                                                    | 497                                         |
| 6. North Carolina Department of Health and Human Services                                                                                                    | 489                                         |
| 7. North Carolina Department of Public Instruction                                                                                                    | 474                                         |
| 8. North Carolina Department of Transportation                                                                                                    | 453                                         |
| 9. North Carolina Department of Commerce                                                                                                    | 368                                         |
| 10. North Carolina Office of the Governor                                                                                                    | 304                                         |

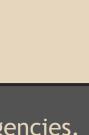

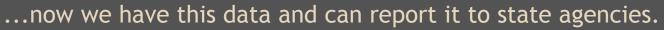

#### Drupal example

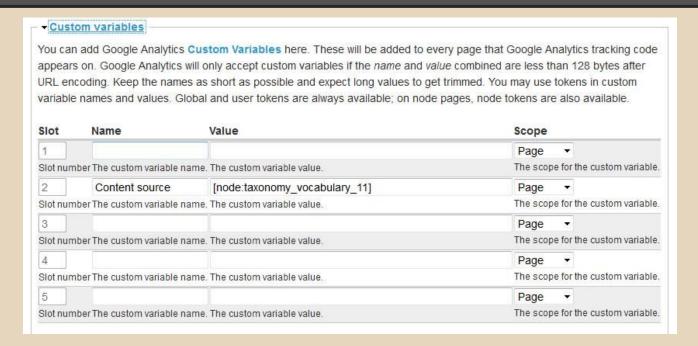

Google Analytics module makes it easy to add custom variables within the administration GUI. You can also add custom snippets (say, for Events) easily, as you would add any custom JS.

#### Drupal taxonomy to GA

Subjects:

Culture

Farmers

**UNC Press** 

Authors:

Stinson, Craig M.

From:

Encyclopedia of North Carolina, University of North Carolina Press.

User Tags:

favorite

In NCpedia, we are tracking usage by original source.

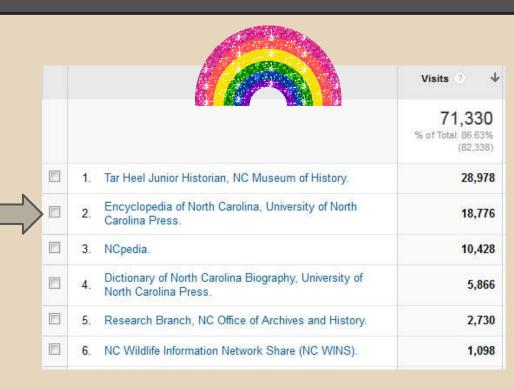

### Implementation!

- Your CMS may do it for you (as we've seen)
  - Built-in or with a plugin/module/add-on/gizmo
- THE CODE
- Where it fits into the GA snippet
- How to decide on labeling
- Notes
- Gotchas

#### Code: the GA snippet

#### Classic snippet (ga.js):

```
var _gaq = _gaq || [];
    _gaq.push(['_setAccount', 'UA-XXXX-Y']);
    _gaq.push(['_trackPageview']);

(function() { var ga = document.createElement('script'); ga.type = 'text/javascript'; ga.async = true; ga.src = ('https:' == document.location.protocol ? 'https://ssl' : 'http://www') + '.google-analytics.com/ga.js'; var s = document.getElementsByTagName('script')[0]; s.parentNode.insertBefore(ga, s); })();
```

#### Universal Analytics snippet (analytics.js):

```
(function(i,s,o,g,r,a,m){i['GoogleAnalyticsObject']=r;i[r]=i[r]||function(){
(i[r].q=i[r].q||[]).push(arguments)},i[r].l=1*new Date();a=s.createElement(o),
m=s.getElementsByTagName(o)[0];a.async=1;a.src=g;m.parentNode.insertBefore(a,m)
})(window,document,'script','//www.google-analytics.com/analytics.js','ga');
ga('create', 'UA-XXXX-Y', 'auto');
ga('send', 'pageview');
```

### Code: Events (variables are similar)

Add this line to your tracking code:

\_trackEvent(category, action, opt\_label, opt\_value, opt\_noninteraction);

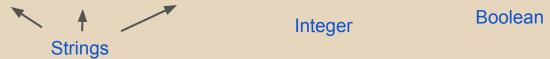

Universal Analytics syntax:

### **Events Code Labeling**

```
Track a Category and Action:
    _trackEvent('Videos', 'Play');
Add a label:
    trackEvent('Videos', 'Play', 'Amazing Cat Video');
Additional fields available:
    _trackEvent('Videos', 'Play', 'Amazing Cat Video', viewTime);
    _trackEvent('Videos', 'Play', 'Amazing Cat Video', viewTime, true);
```

### Events - organizing data

```
Category 1
                             Videos
   Action 1
                                Play
      Label
                                   Amazing Cat Video
   Action 2
                                Download
Category 2
                             Polls
   Action 1
                                Submission
```

### Events - organizing data

Category 1 **Broad bin** Action 1 Thing that happens Label Specific details Action 2 Another thing Category 2 **Another bin** Action 1 Different thing

### Implementation considerations

- Extra JS: usually some sort of trigger code is required
- Changing a category/action/label?
  - Surprise! It's now a new event
  - Need to balance clarity with consistency
- Test to make sure it's actually recording
  - Look at real-time
  - Use an HTTP watching tool (e.g., HTTPFox)
  - Or just wait a day

#### Gotchas

#### TIMING IS EVERYTHING

- Event can't fire if GA isn't loaded
- Can't record page element value if it's not loaded
- Custom variables must be set BEFORE
   \_trackPageView
- Tracking a download or link-click Event?
  - You may need to include a short JS timeout to record the event before proceeding

#### Gotchas

Yes, you have to check IE8

- Multiple domains or subdomains?
  - GA code requires some extra switches

#### Questions?

Now, or: josh.wilson@ncdcr.gov

Code:

https://github.com/joshwilsonnc/ga\_cdm

#### Extras: if there's time...

#### Background: How does GA record data?

1. When a page loads, a script on the page requests a 1x1 GIF from GA servers...

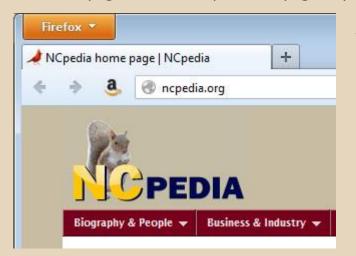

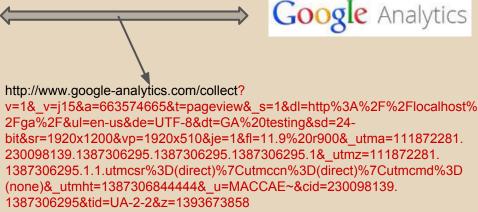

- 2. ...only the request is loaded with a bunch of data about the requesting page (and user, from cookie data...)
- (This is a trick that's been around since the late '90s. Eric Peterson's Web Site Measurement Hacks has some details.)
- 3. GA servers parse the request and generate reports for your amusement

#### Classic snippet (ga.js):

```
var _gaq = _gaq || [];
_gaq.push(['_setAccount', 'UA-XXXX-Y']);
_gaq.push(['_trackPageview']);
(function() { var ga = document.createElement('script'); ga.type = 'text/javascript'; ga.async = true; ga.src = ('https:' ==
document.location.protocol? 'https://ssl': 'http://www') + '.google-analytics.com/ga.js'; var s = document.
getElementsByTagName('script')[0]; s.parentNode.insertBefore(ga, s); })();
                                                                                                       Libraries
Universal Analytics snippet (analytics.js):
                                                                                                       (minified)
(function(i,s,o,g,r,a,m){i['GoogleAnalyticsObject']=r;i[r]=i[r]||function(){
(i[r].q=i[r].q||[]).push(arguments)},i[r].l=1*new Date();a=s.createElement(o),
m=s.getElementsByTagName(o)[0];a.async=1;a.src=g;m.parentNode.insertBefore(a,m)
})(window,document,'script','//www.google-analytics.com/analytics.js','ga');
ga('create', 'UA-XXXX-Y', 'auto');
ga('send', 'pageview');
```

#### Classic snippet (ga.js):

```
var _gaq = _gaq || [];
    _gaq.push(['_setAccount', 'UA-XXXX-Y']);
    _gaq.push(['_trackPageview']);
//Library
```

#### Universal Analytics:

```
ga('create', 'UA-XXXX-Y', 'auto');
ga('send', 'pageview');
//Library
```

```
Creating
Classic snippet (ga.js):
                                                              tracking object
var _gaq = _gaq || [];
_gaq.push(['_setAccount', 'UA-XXXX-Y']);
                                                                   & setting
_gaq.push(['_trackPageview']);
                                                                account info
Universal Analytics:
ga('create', 'UA-XXXX-Y', 'auto');
ga('send', 'pageview');
```

```
Classic snippet (ga.js):
var _gaq = _gaq || [];
_gaq.push(['_setAccount', 'UA-XXXX-Y']);
_gaq.push(['_trackPageview']);
                                                                Actual sending
                                                                     of data to
Universal Analytics:
                                                                       Google
ga('create', 'UA-XXXX-Y', 'auto');
ga('send', 'pageview');
```

```
Classic snippet (ga.js):
```

```
var _gaq = _gaq || [];
_gaq.push(['_setAccount', 'UA-XXXX-Y']);
/**** MAGIC! ****/
                                                                 WHERE
_gaq.push(['_trackPageview']);
                                                                  MAGIC
                                                              HAPPENS!
Universal Analytics:
ga('create', 'UA-XXXX-Y', 'auto');
/*** MAGIC! ****/ 4
ga('send', 'pageview');
```

#### **Customizing!**

#### You can also:

- Enhance how your data gets recorded
  - Send extra information
  - Record additional data as it happens
- See what is sent to Google
- Break stuff and fix it

(For best results: users need to have JavaScript and cookies enabled. And they have to work. And the page has to load quickly. And etc etc)

### HTTPFox demo